# Versatile Express<sup>®</sup> Boot Monitor **Reference Manual**

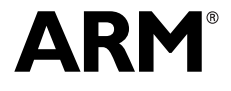

# **Versatile Express Boot Monitor Reference Manual**

Copyright © 2009-2012 ARM. All rights reserved.

#### **Release Information**

The following changes have been made to this book.

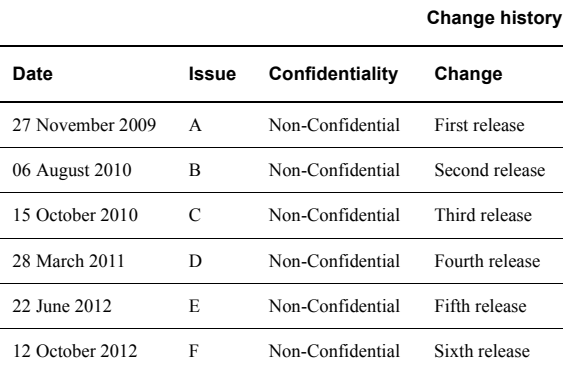

#### **Proprietary Notice**

Words and logos marked with <sup>®</sup> or <sup>™</sup> are registered trademarks or trademarks of ARM<sup>®</sup> in the EU and other countries, except as otherwise stated below in this proprietary notice. Other brands and names mentioned herein may be the trademarks of their respective owners.

Neither the whole nor any part of the information contained in, or the product described in, this document may be adapted or reproduced in any material form except with the prior written permission of the copyright holder.

The product described in this document is subject to continuous developments and improvements. All particulars of the product and its use contained in this document are given by ARM in good faith. However, all warranties implied or expressed, including but not limited to implied warranties of merchantability, or fitness for purpose, are excluded.

This document is intended only to assist the reader in the use of the product. ARM shall not be liable for any loss or damage arising from the use of any information in this document, or any error or omission in such information, or any incorrect use of the product.

Where the term ARM is used it means "ARM or any of its subsidiaries as appropriate".

#### **Confidentiality Status**

This document is Non-Confidential. The right to use, copy and disclose this document may be subject to license restrictions in accordance with the terms of the agreement entered into by ARM and the party that ARM delivered this document to.

#### **Product Status**

The information in this document is final, that is for a developed product.

#### **Web Address**

http://www.arm.com

# **Contents Versatile Express Boot Monitor Reference Manual**

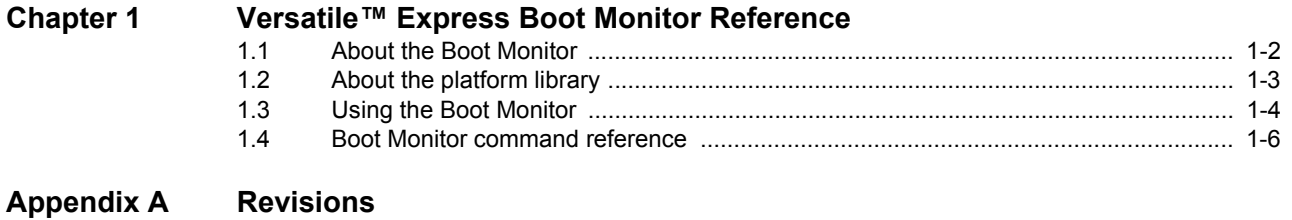

# <span id="page-3-0"></span>Chapter 1 **Versatile™ Express Boot Monitor Reference**

This chapter describes using the Versatile™ Express Boot Monitor provided with the Motherboard Express µATX. It contains the following sections:

- *[About the Boot Monitor](#page-4-1)* on page 1-2
- *[About the platform library](#page-5-1)* on page 1-3
- *[Using the Boot Monitor](#page-6-1)* on page 1-4
- *[Boot Monitor command reference](#page-8-1)* on page 1-6.

# <span id="page-4-1"></span><span id="page-4-0"></span>**1.1 About the Boot Monitor**

This is the standard ARM application that runs when the system is booted. It is built with the ARM platform library.

 $-$  Note  $-$ 

 $\overline{\phantom{0}}$ 

 Any application that is built using the ARM platform library, or handles its own initialization, can replace the Boot Monitor.

The Virtual Express Boot Monitor supports the following functions:

- General file operations.
- *MultiMedia Card* (MMC), *CompactFlash* (CF), and *Secure Digital* (SD) card utilities.
- Loading and running another application.
- A semihosting server that handles standard ARM semihosting SVC calls.

# <span id="page-5-1"></span><span id="page-5-0"></span>**1.2 About the platform library**

The ARM platform library handles the system initialization and re-targets the standard C library. To achieve this, it provides a basic I/O subsystem that supports simple device drivers.

The platform library provides:

- A simple terminal driver.
- UART, PS/2 keyboard, and LCD drivers.
- Support for semihosting I/O.

# <span id="page-6-1"></span><span id="page-6-0"></span>**1.3 Using the Boot Monitor**

The Versatile Express Boot Monitor is a collection of tools and utilities designed to help develop applications on the Versatile Express development platform.

# <span id="page-6-4"></span>**1.3.1 Boot Monitor configuration**

User switches on the motherboard or in the config.txt file control Boot Monitor configuration.

# **USERSWITCH[0]**

<span id="page-6-2"></span>[Table 1-1](#page-6-2) shows how the setting of USERSWITCH[0] in the config.txt file determines how the Boot Monitor starts after a reset.

#### **Table 1-1 Function of USERSWITCH[0]**

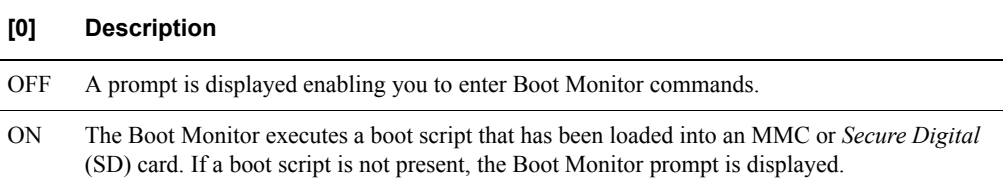

The boot script can execute any Boot Monitor commands. It typically selects and runs an application image that has been stored in either NOR flash memory, or on the SD card. You can store one or more code images in flash memory and use the boot script to start an image at reset. Use the SET BOOTSCRIPT command to set the boot script file name from the Boot Monitor. See [Table 1-3 on page 1-6](#page-8-2).

# **USERSWITCH[2:1]**

<span id="page-6-3"></span>[Table 1-2](#page-6-3) describes how the setting of USERSWITCH[2:1] controls text input and output for applications STDIO calls and Boot Monitor I/O.

#### **Table 1-2 Function of USERSWITCH[2:1]**

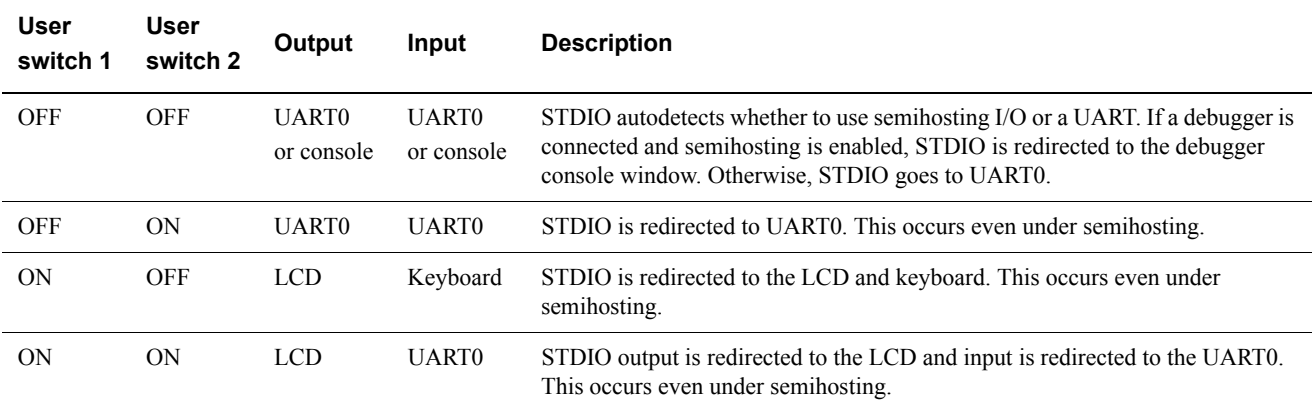

The USERSWITCH[2:1] bits do not affect file I/O operations performed under semihosting. Semihosting operation requires a debugger and a JTAG interface device.

# **USERSWITCH[7:3]**

The Boot Monitor does not use the USERSWITCH[7:3] bits and these bits are always available for user applications. If a different loader program is present at the boot location, the function of USERSWITCH and CFGSWITCH is implementation-dependent. See the configuration information in the documentation supplied with your motherboard.

# **1.3.2 Running the Boot Monitor**

This section describes how to run the Boot Monitor and have it display a prompt to a terminal.

The Boot Monitor accepts user commands from the debugger console window or an attached terminal. A command interpreter carries out the necessary actions to complete the user commands.

To run Boot Monitor and have it display a prompt to a terminal connected to UART0, set User Switches [0], [1], and [2] to OFF, and reset the system. Standard input and output functions use UART0 by default.

The default setting for UART0 is:

- 38400 baud.
- 8 data bits.
- No parity.
- 1 stop bit.

There is no hardware or software flow control. Use these values to configure a terminal application on your PC to communicate with the Boot Monitor.

# <span id="page-8-1"></span><span id="page-8-0"></span>**1.4 Boot Monitor command reference**

The Boot Monitor is the standard ARM application that runs when the Versatile Express development platform is reset.

- Note -

- Commands are accepted in uppercase or lowercase. The Boot Monitor accepts abbreviations of commands if the meaning is not ambiguous. For example, for QUIT, you can type QUIT, QUI, QU, Q, quit, qui, qu, or q.
- Optional parameters for commands are indicated by [param]. For example DIRECTORY [directory] indicates that the DIRECTORY command can take an optional parameter to specify which directory to list the contents of. If no parameter is supplied, the default is used, in this case, the current directory.
- Type HELP at the Boot Monitor prompt to display a full list of the available commands.
- You must set the appropriate switch setting to start the Boot Monitor after reset. See *[Boot](#page-6-4)  [Monitor configuration](#page-6-4)* on page 1-4.

The Boot Monitor has the following command sets:

- The default command set is available when the Boot Monitor starts. See *[Default command](#page-8-3)  [set](#page-8-3)*. This command set remains enabled until you switch to one of the alternate command sets.
- Entering SDCARD enables the commands for flash memory cards. See *[MMC, SD, and](#page-10-0)  [CompactFlash card sub-menu commands](#page-10-0)* on page 1-8.
- Entering CONFIGURE enables the configuration commands. See *[Boot Monitor Configure](#page-11-0)  commands* [on page 1-9](#page-11-0).
- Entering DEBUG enables the debug commands. See *[Boot Monitor Debug commands](#page-13-0)* on [page 1-11.](#page-13-0)
- Entering FLASH enables the flash commands for the NOR flash on the motherboard. See *[Boot Monitor NOR flash commands](#page-14-0)* on page 1-12.

## <span id="page-8-3"></span>**1.4.1 Default command set**

<span id="page-8-4"></span><span id="page-8-2"></span>[Table 1-3](#page-8-2) shows the standard Boot Monitor command set for the Versatile Express development platform.

## **Table 1-3 Standard Boot Monitor command set**

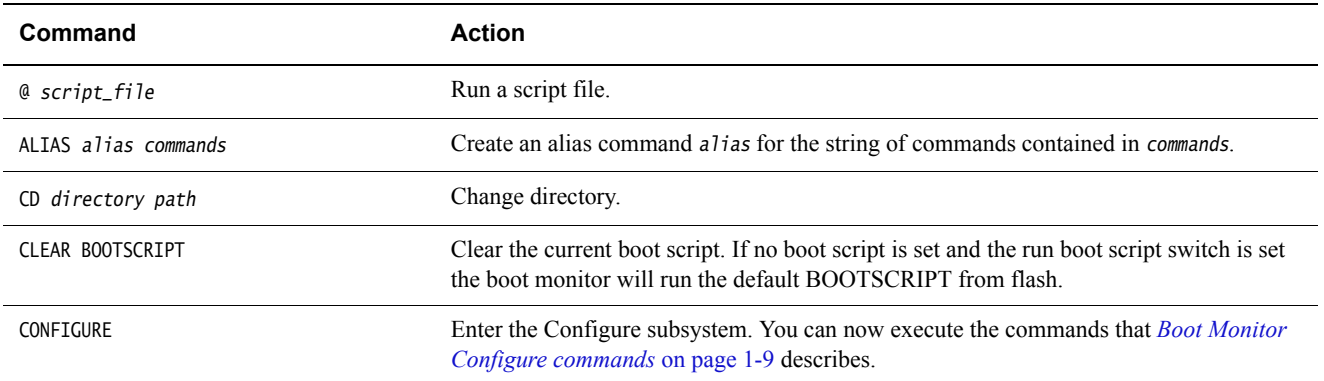

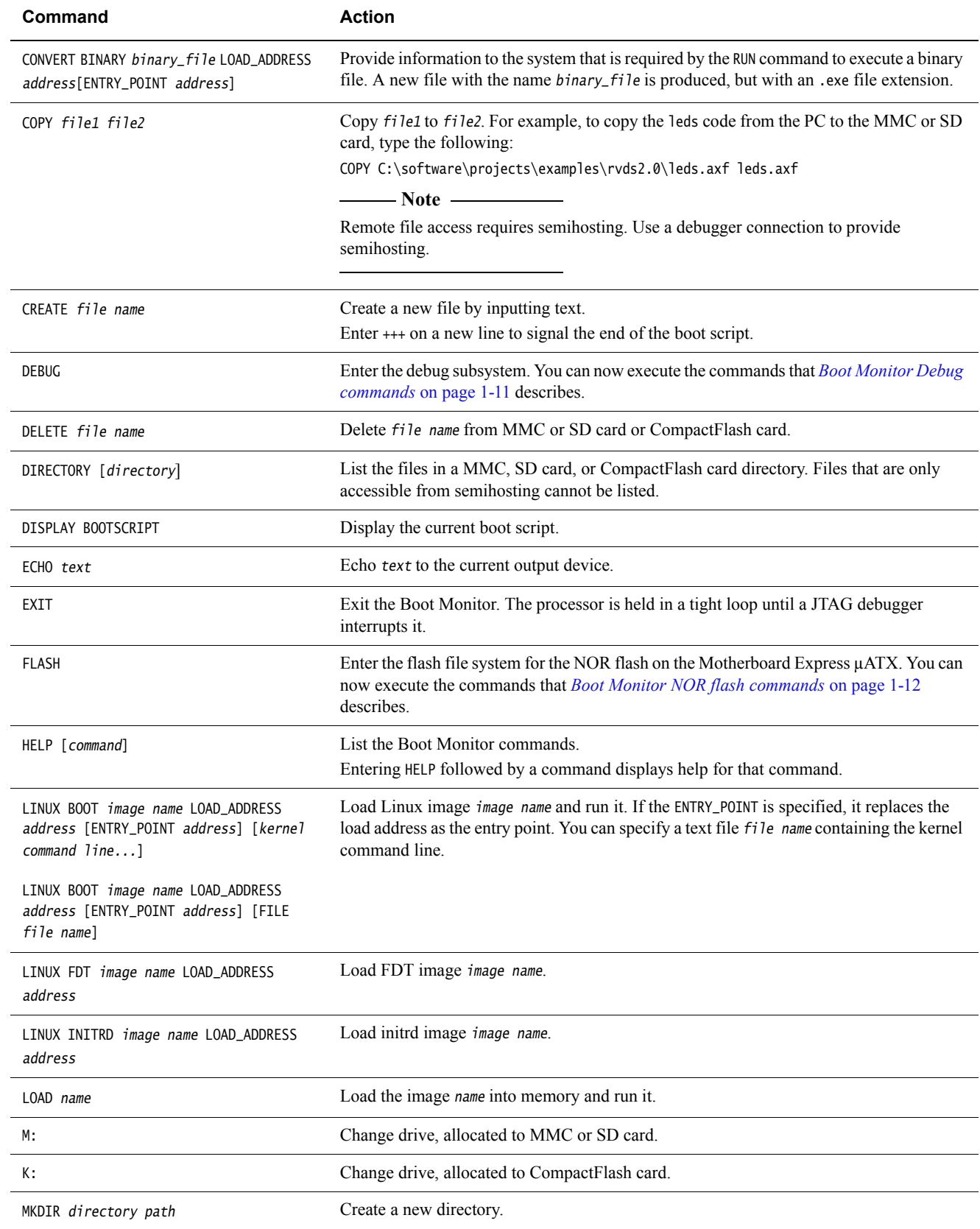

# **Table 1-3 Standard Boot Monitor command set (continued)**

# QUIT Alias for EXIT. Exit the Boot Monitor. The processor is held in a tight loop until a JTAG debugger interrupts it. REBOOT Power down and then restart the system. RESET Perform a reset of the daughterboards. RENAME old name new name **Rename file named old\_name to new\_name**. RMDIR directory path Remove a directory. RUN image\_name Load the image image\_name into memory and run it. SDCARD Enter the SD card subsystem. You can now execute the commands that *[MMC, SD, and](#page-10-0)  [CompactFlash card sub-menu commands](#page-10-0)* describes. SET BOOTSCRIPT script\_file Specify script\_file as the boot script. This script will run at system reset if the run boot script switch is set. SHUTDOWN Power down the whole system except for the *Motherboard Configuration Controller* (MCC) which enters standby state. TYPE *file* name Display the file *file* name. VERIFY *file1* file2 **Compare two files** *file1* to *file2* and report the first nine errors. **Command Action**

#### **Table 1-3 Standard Boot Monitor command set (continued)**

## <span id="page-10-0"></span>**1.4.2 MMC, SD, and CompactFlash card sub-menu commands**

The Boot Monitor includes a set of MMC, CF, and SD card commands, SDCARD.

Enter SDCARD while the main command set is active to enable the SDCARD commands.

<span id="page-10-1"></span>[Table 1-4](#page-10-1) shows the commands for the SDCARD sub-menu.

#### <span id="page-10-2"></span>**Table 1-4 MMC, SD, and CompactFlash card command set**

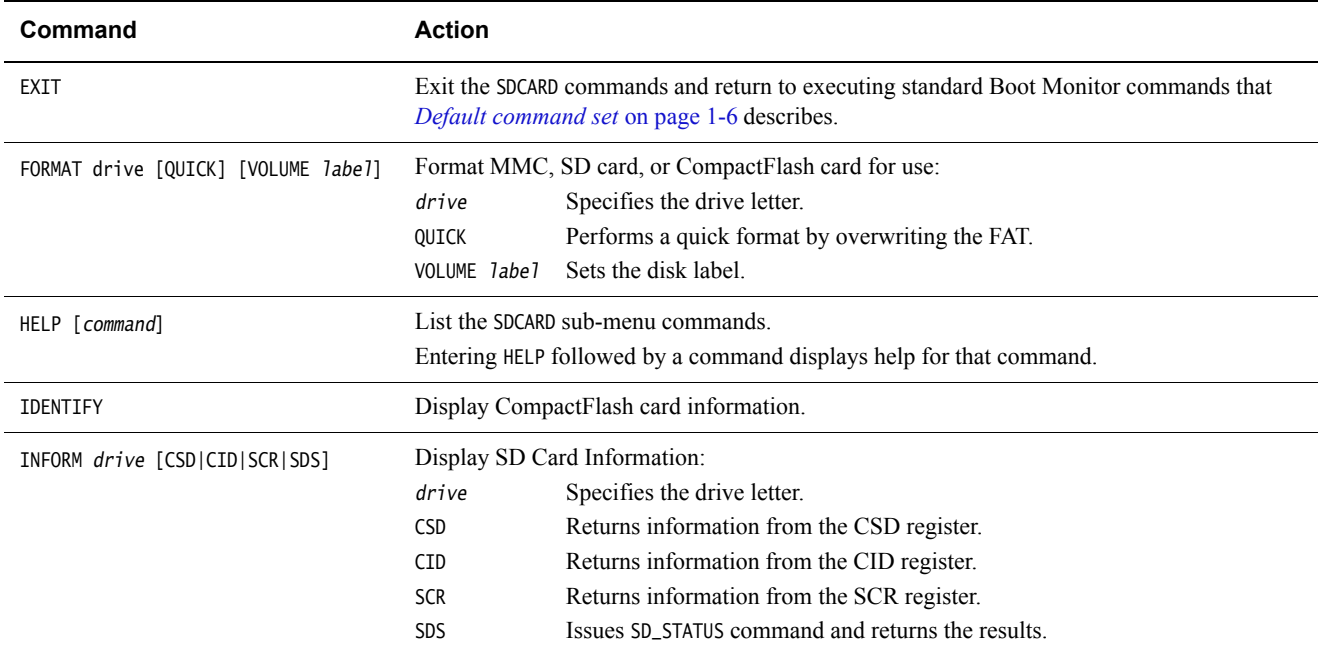

## **Table 1-4 MMC, SD, and CompactFlash card command set (continued)**

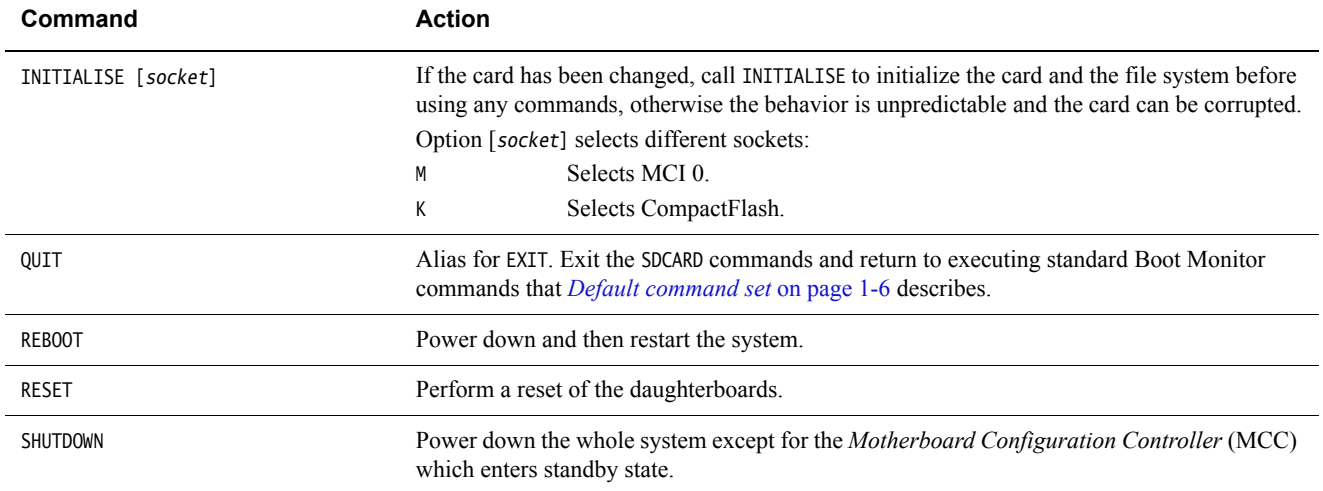

# <span id="page-11-0"></span>**1.4.3 Boot Monitor Configure commands**

The Boot Monitor includes a set of configuration commands.

Enter CONFIGURE while the main command set is active to enable the configuration commands.

<span id="page-11-1"></span>[Table 1-5](#page-11-1) shows the commands for the Configure sub-menu.

## <span id="page-11-2"></span>**Table 1-5 Boot Monitor Configure command set**

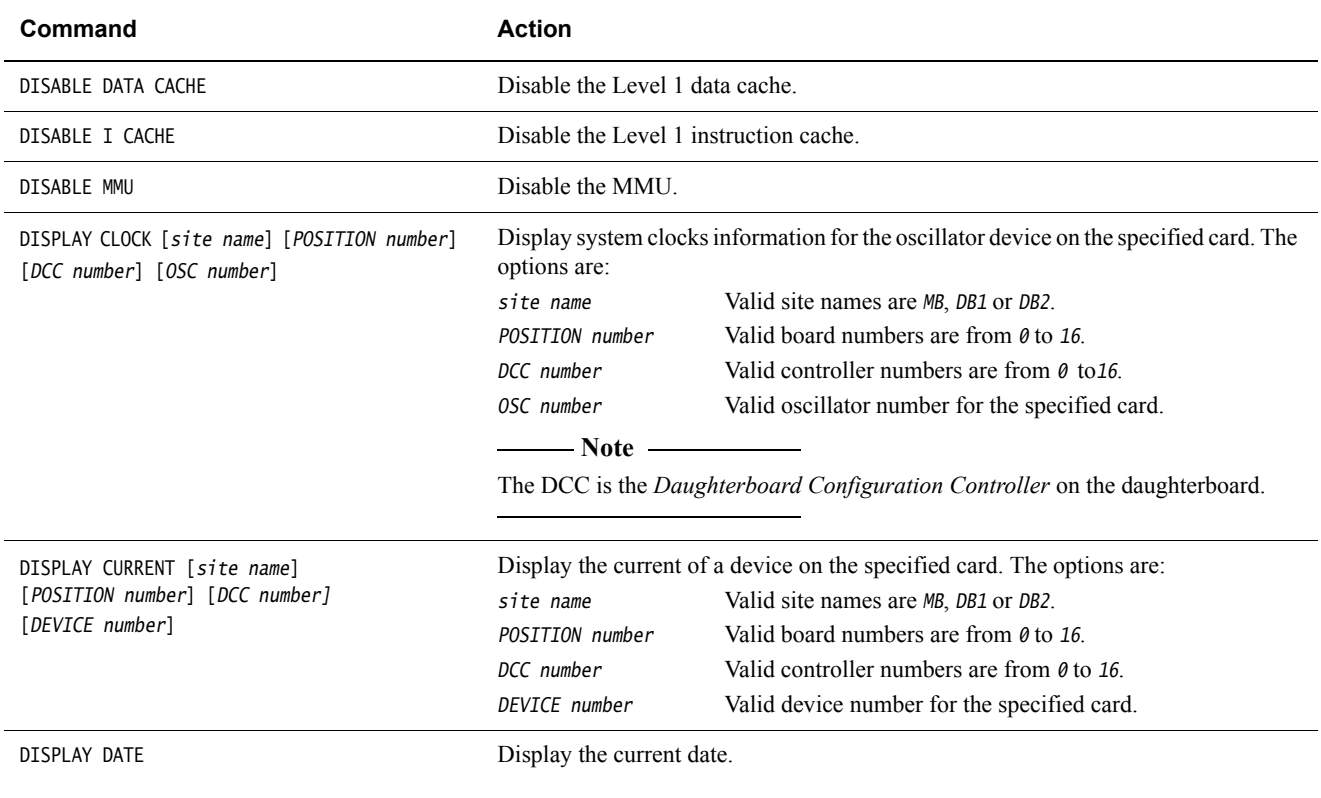

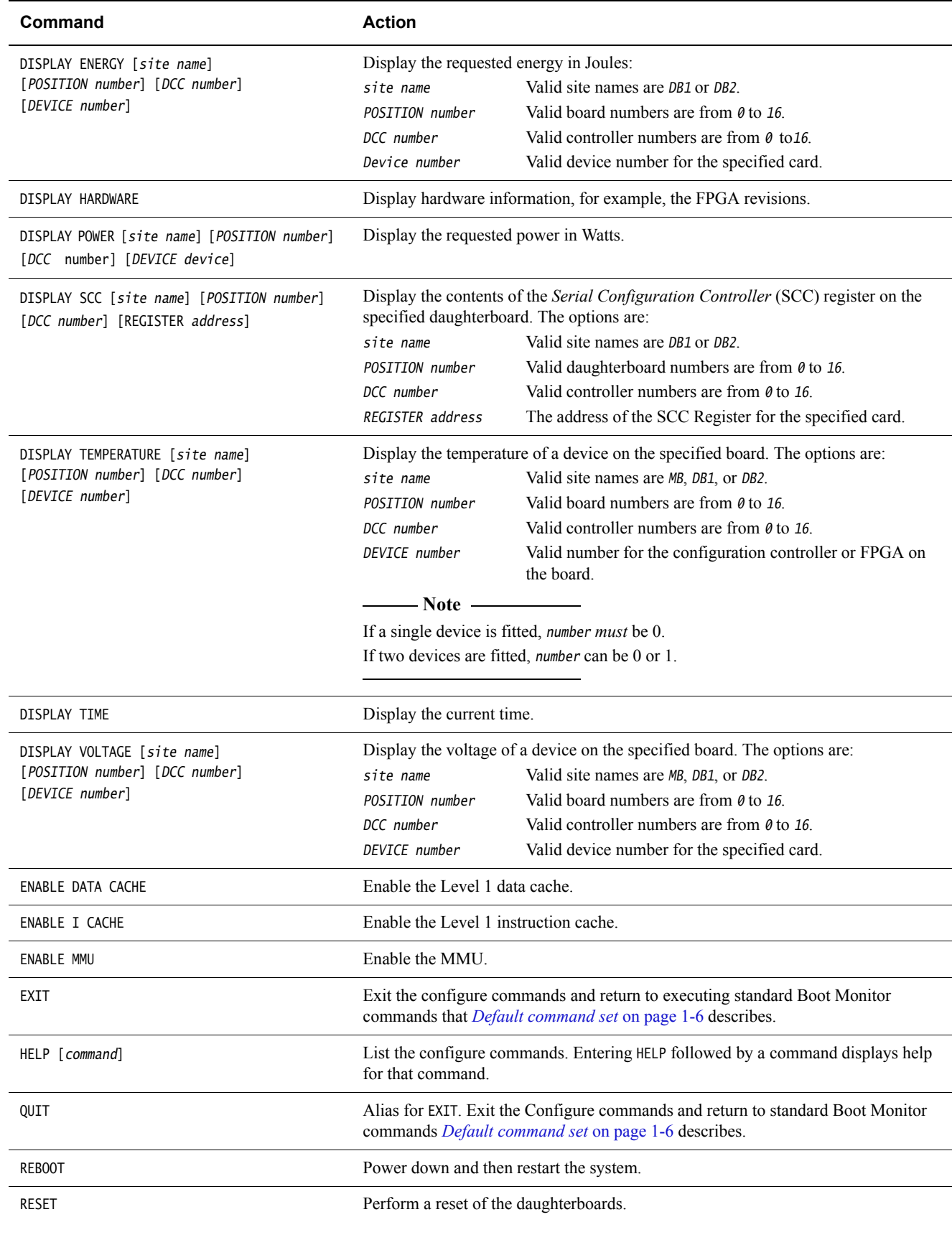

# **Table 1-5 Boot Monitor Configure command set (continued)**

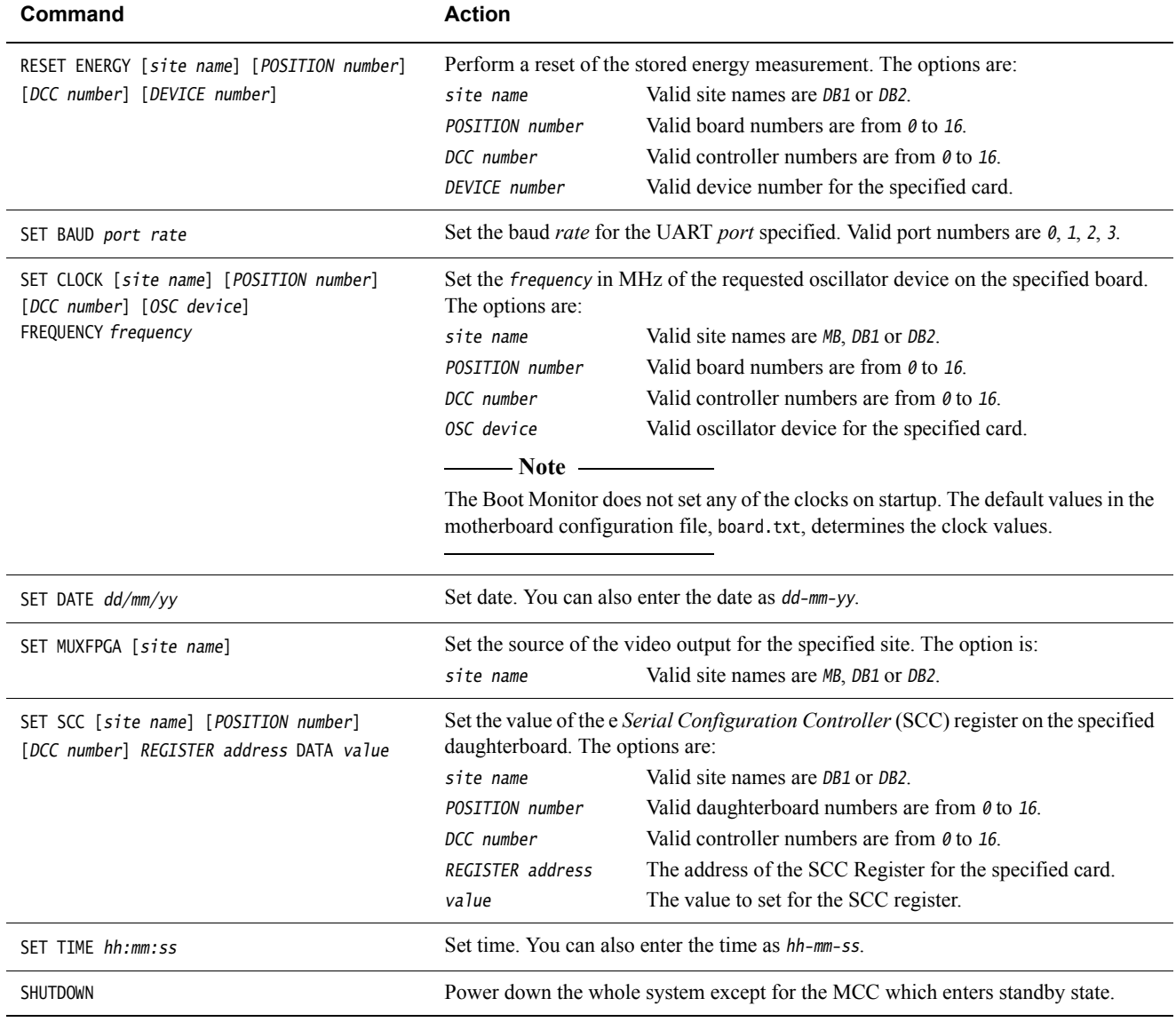

## **Table 1-5 Boot Monitor Configure command set (continued)**

# <span id="page-13-0"></span>**1.4.4 Boot Monitor Debug commands**

The Boot Monitor includes a set of debug commands.

Enter DEBUG while the main command set is active to enable the debug commands.

<span id="page-13-1"></span>[Table 1-6](#page-13-1) shows the commands for the Debug sub-menu.

## <span id="page-13-2"></span>**Table 1-6 Boot Monitor Debug command set**

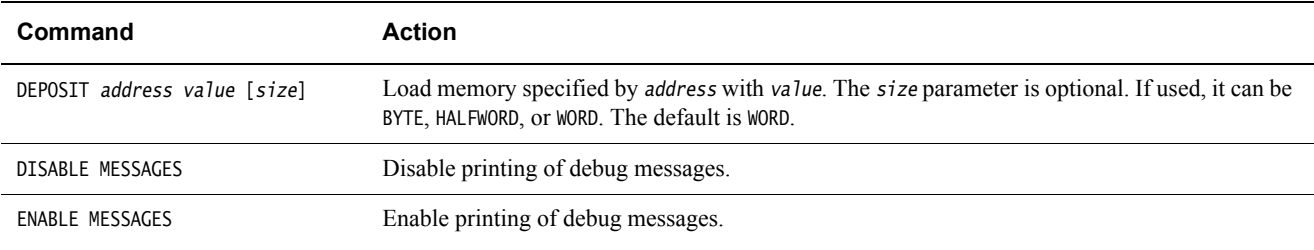

## **Table 1-6 Boot Monitor Debug command set (continued)**

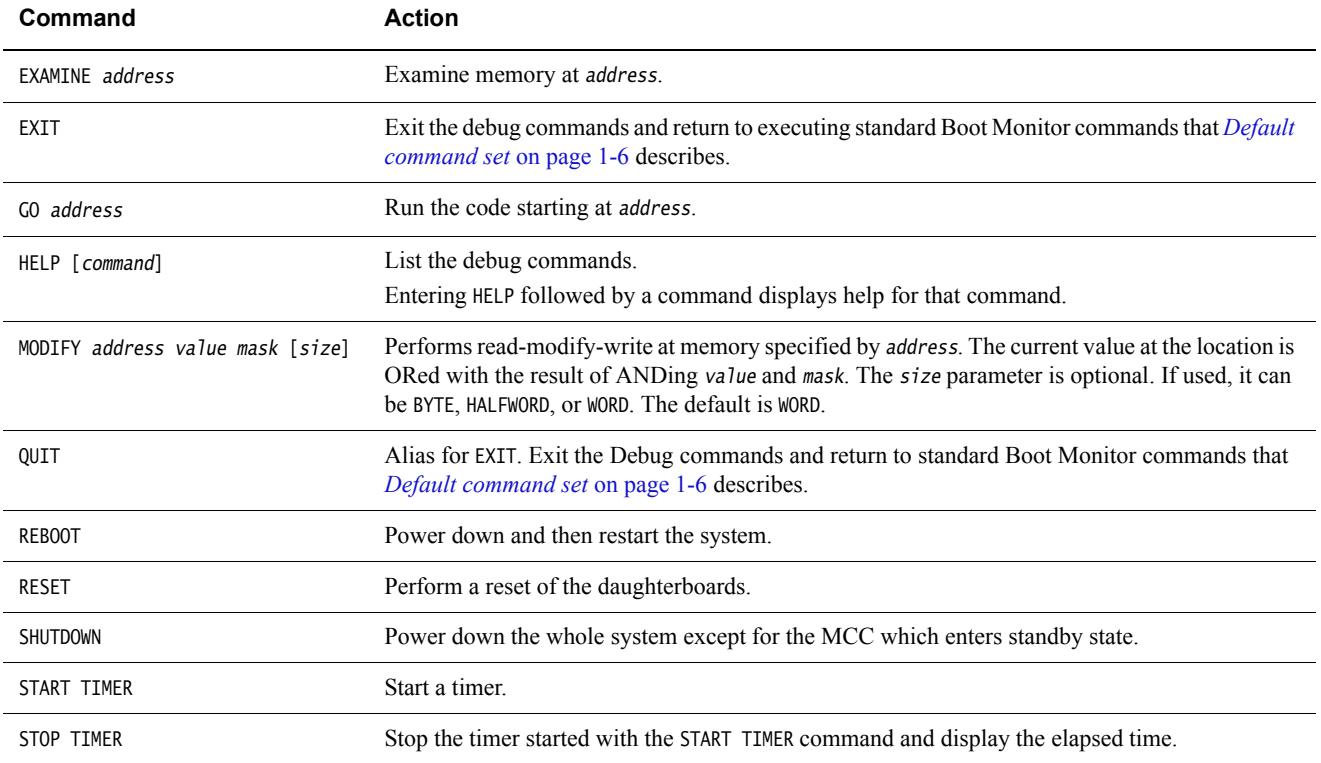

# <span id="page-14-0"></span>**1.4.5 Boot Monitor NOR flash commands**

The Boot Monitor includes a set of NOR flash commands, FLASH.

Enter FLASH while the main command set is active to enable the NOR flash commands.

<span id="page-14-1"></span>[Table 1-7](#page-14-1) shows the commands for the NOR Flash subsystem.

# <span id="page-14-2"></span>**Table 1-7 Boot Monitor NOR flash command set**

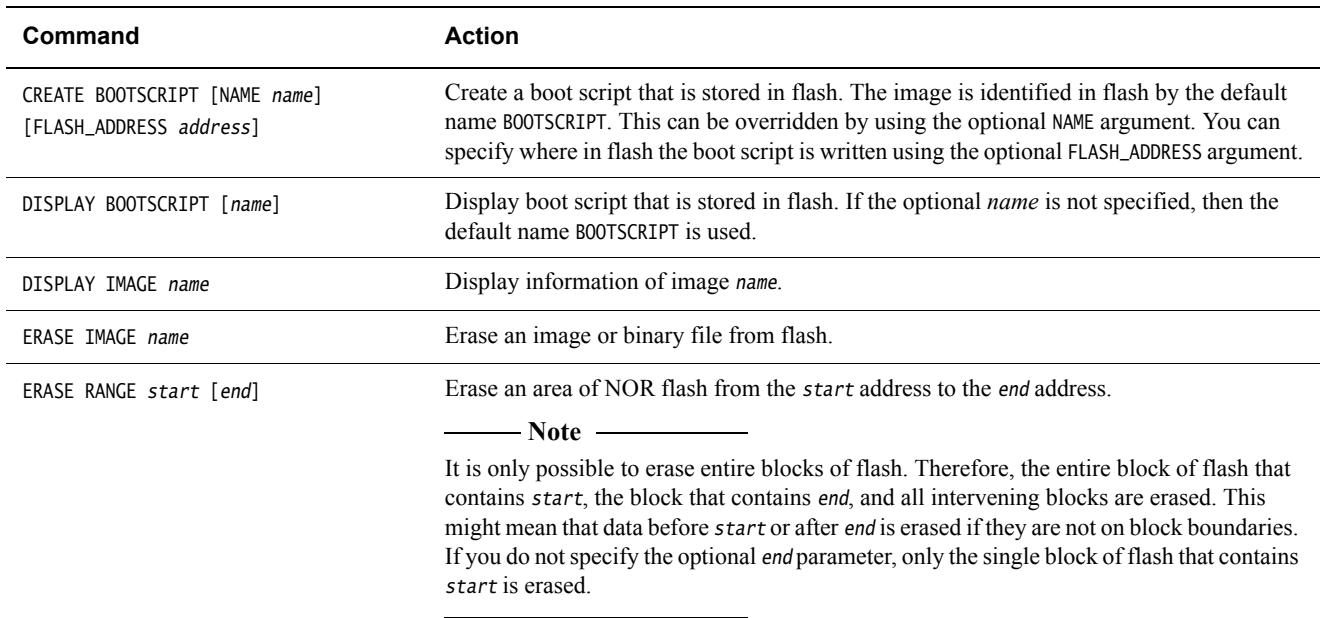

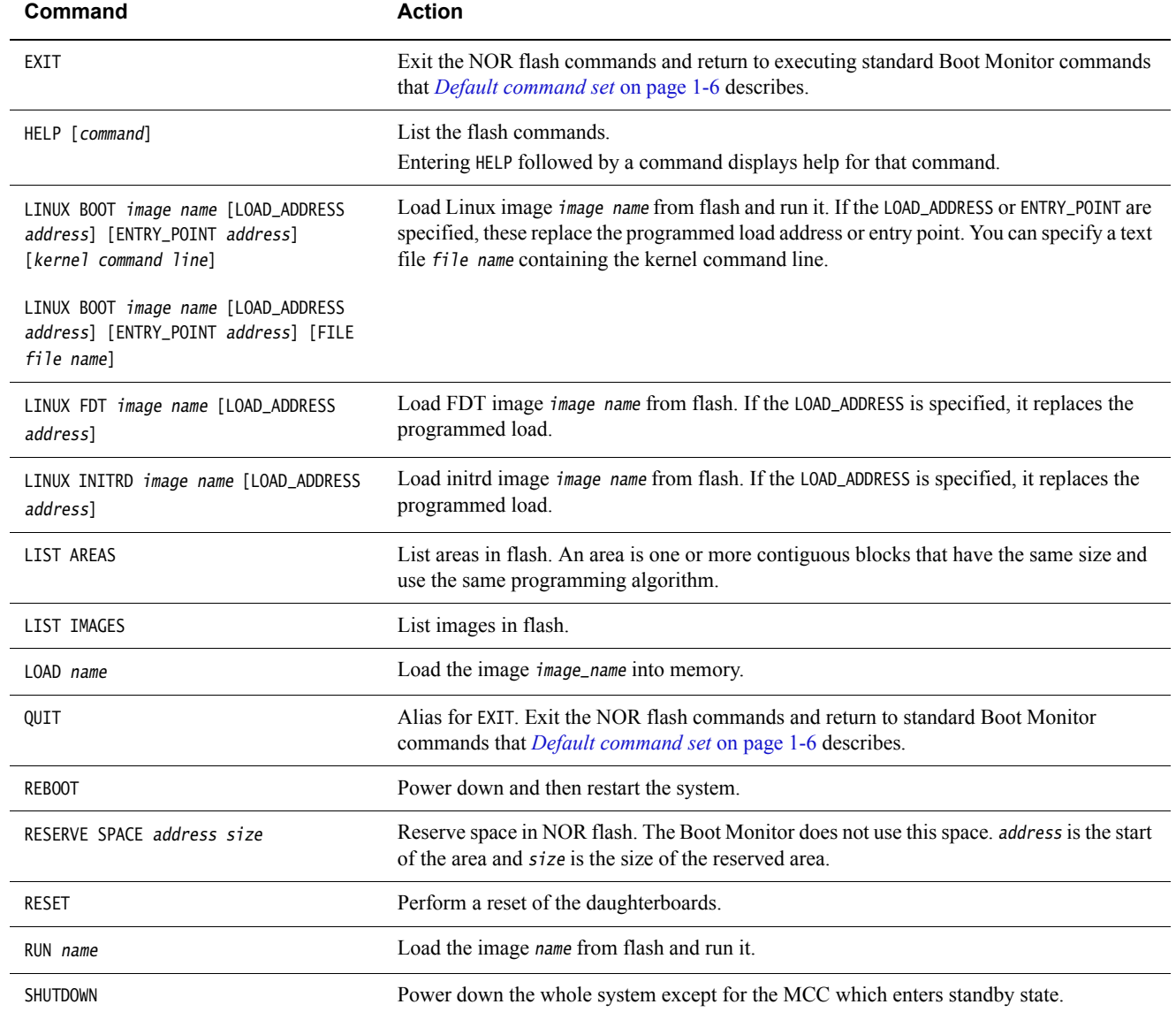

# **Table 1-7 Boot Monitor NOR flash command set (continued)**

# **Table 1-7 Boot Monitor NOR flash command set (continued)**

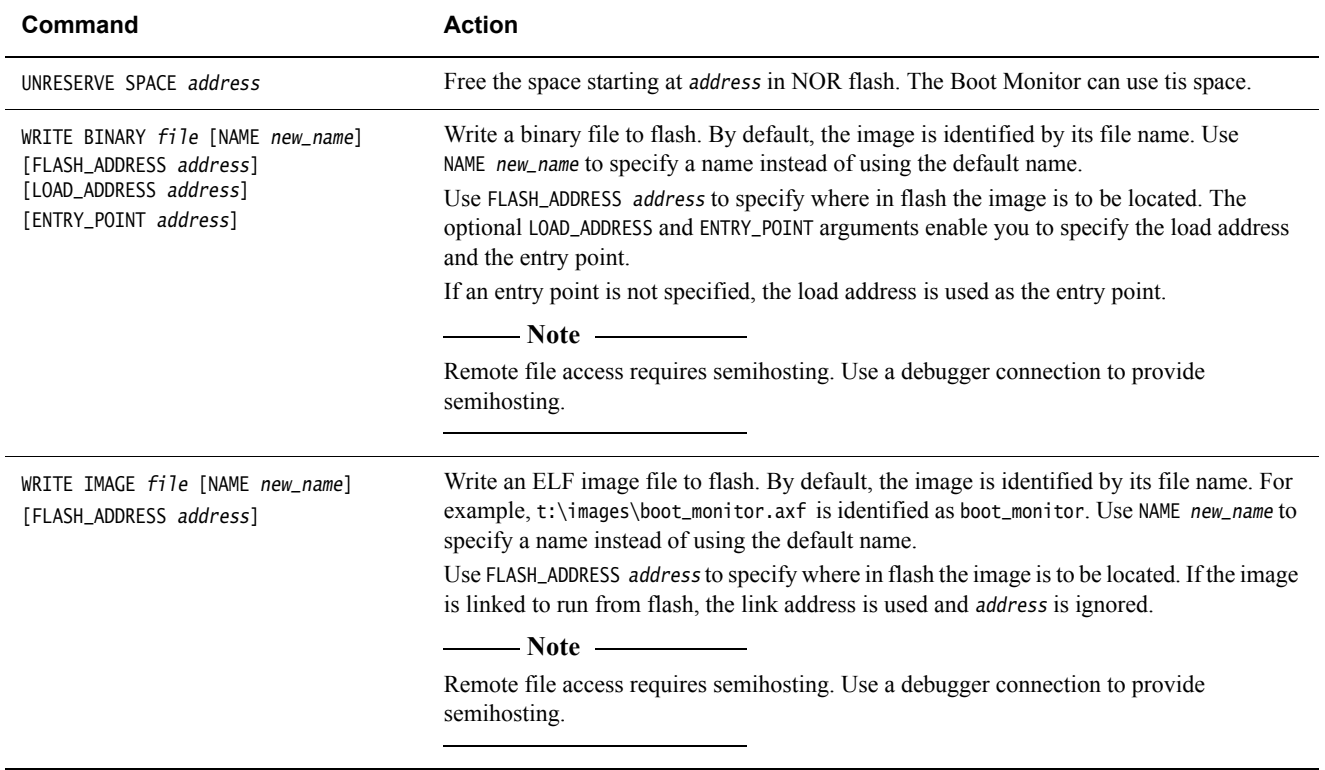

# <span id="page-17-0"></span>Appendix A **Revisions**

This appendix describes the technical changes between released issues of this book.

#### **Table A-1 Issue A**

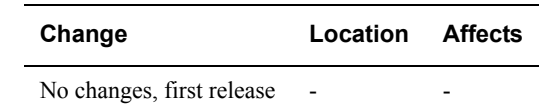

# **Table A-2 Differences between issue A and issue B**

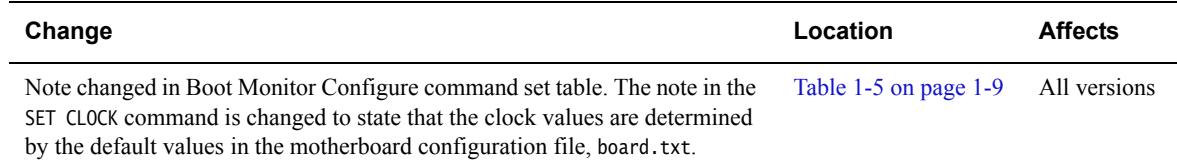

## **Table A-3 Differences between issue B and issue C**

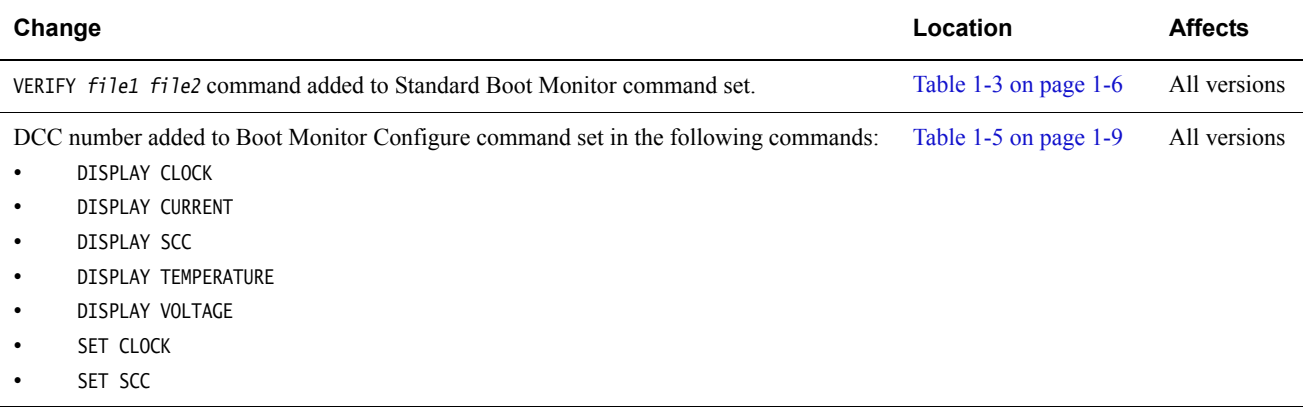

LINUX image name [file name] added to Boot Monitor NOR flash command set. [Table 1-7 on page 1-12](#page-14-2) Issue C

**Table A-4 Differences between issue C and issue D**

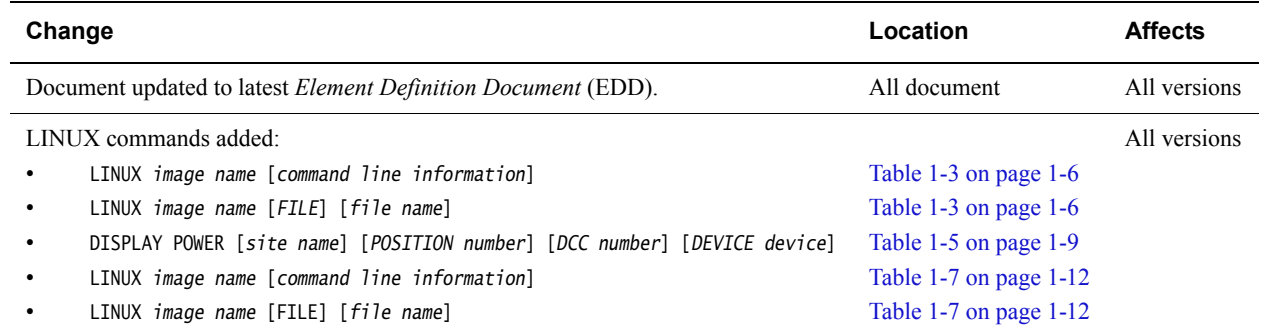

## **Table A-5 Differences between issue D and issue E**

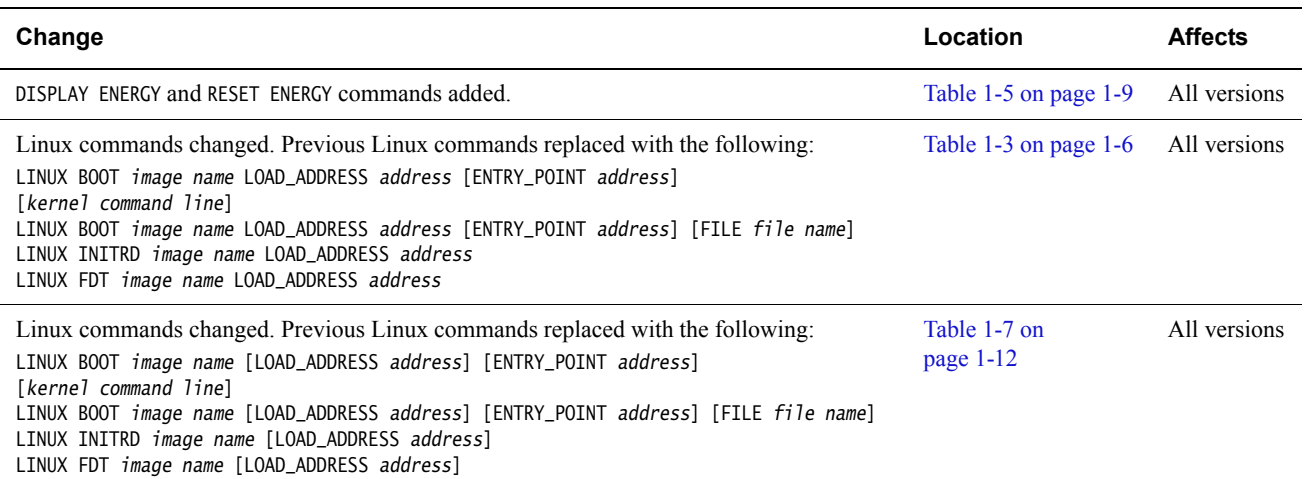

# **Table A-6 Differences between issue E and issue F**

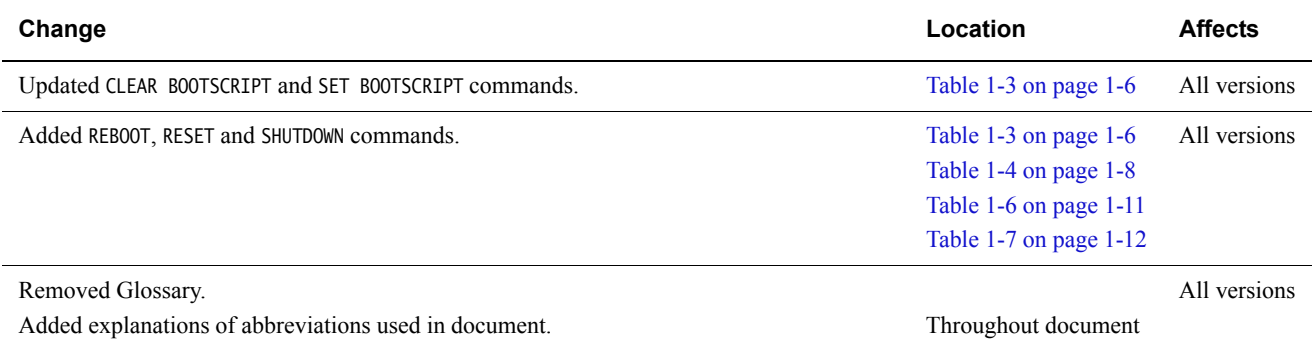